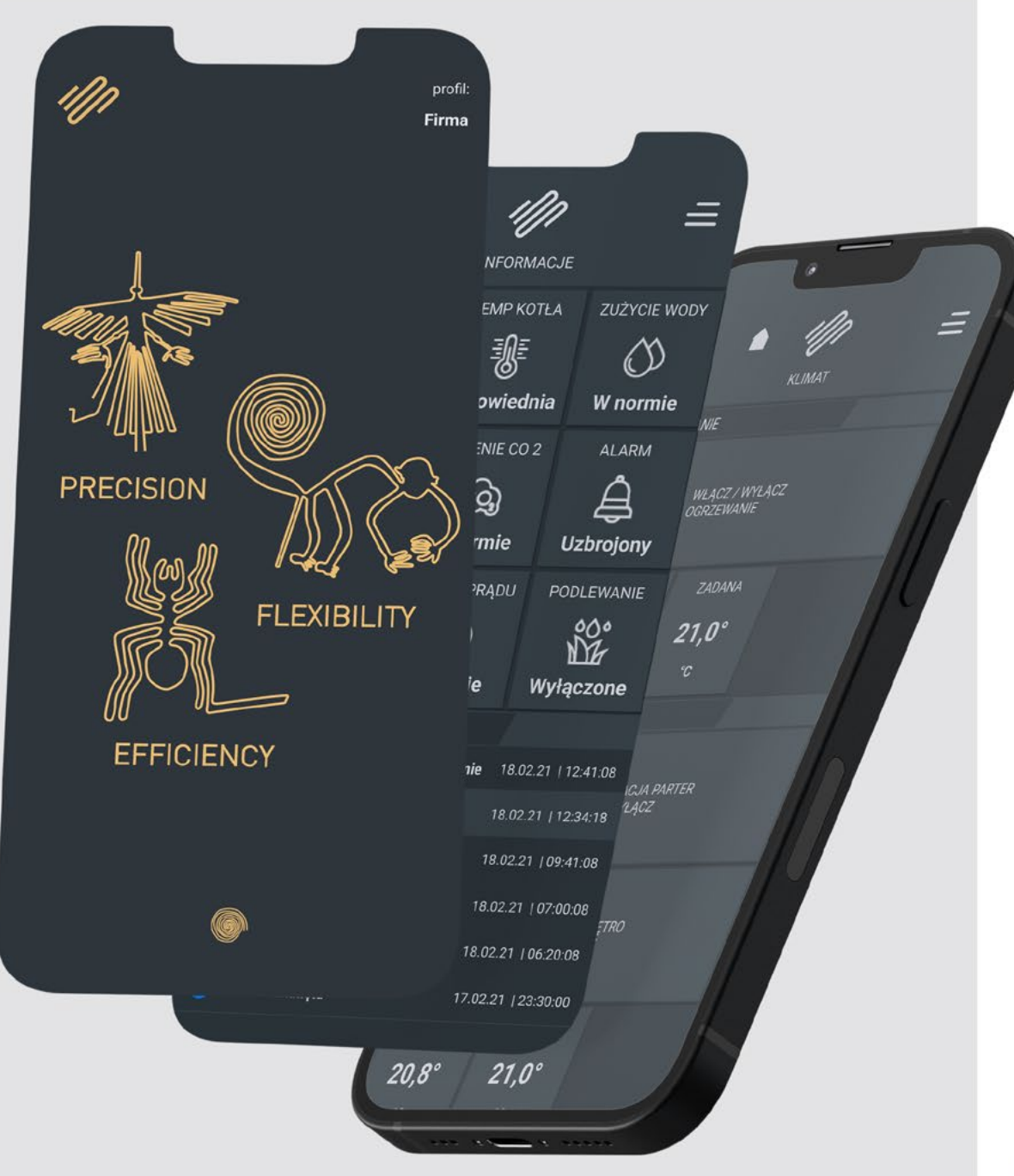

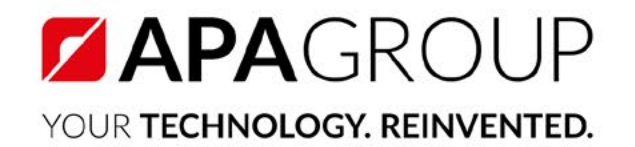

## **INTELIGENTNY BUDYNEK TWOIMI OCZAMI**

Przewodnik po NAZCA BMS

# Czym jest aplikacja mobilna NAZCA BMS?

Aplikacja mobilna NAZCA BMS to rozwiązanie dla inteligentnego obiektu, które pozwala z poziomu smartfona sprawnie i kompleksowo nim sterować. Od początku jej projektowania poświęciliśmy dużą uwagę użyteczności i przyjaznemu interfejsowi, dzięki czemu system z powodzeniem spełnia potrzeby użytkownika. W optymalny sposób pomaga zadbać o komfort, kontrolę i bezpieczeństwo obiektu. NAZCA BMS została doceniona w prestiżowych konkursach i nagrodzona godłem Teraz Polska.

**LAUREAT KONKURSU** 

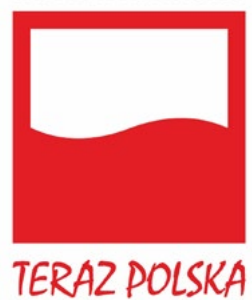

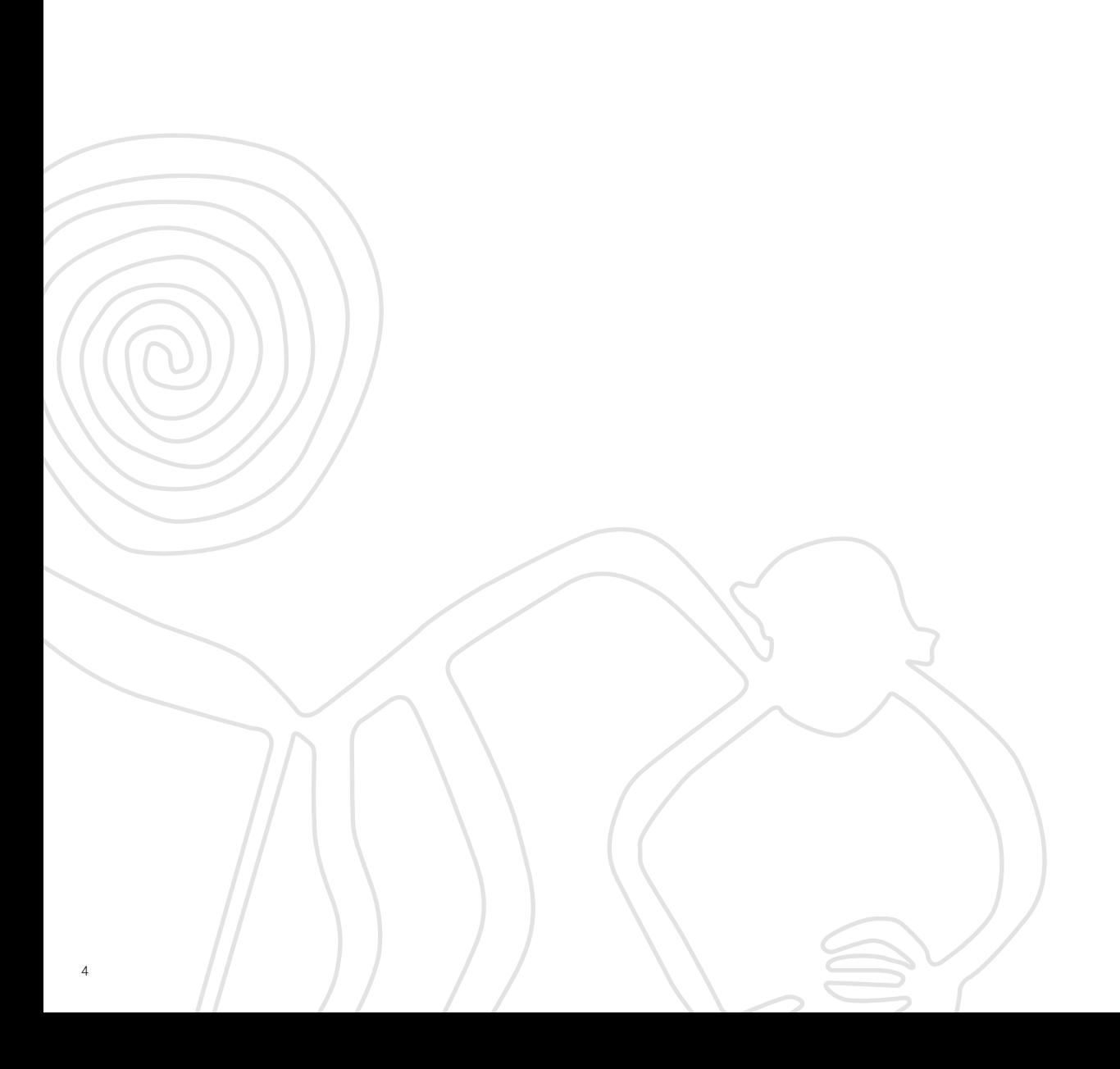

# Zaczynamy

### Witamy w menu głównym NAZCA BMS.

#### Menu główne

Możesz wybrać, jaką konstrukcję menu wolisz: według nazw pomieszczeń czy według funkcjonalności.

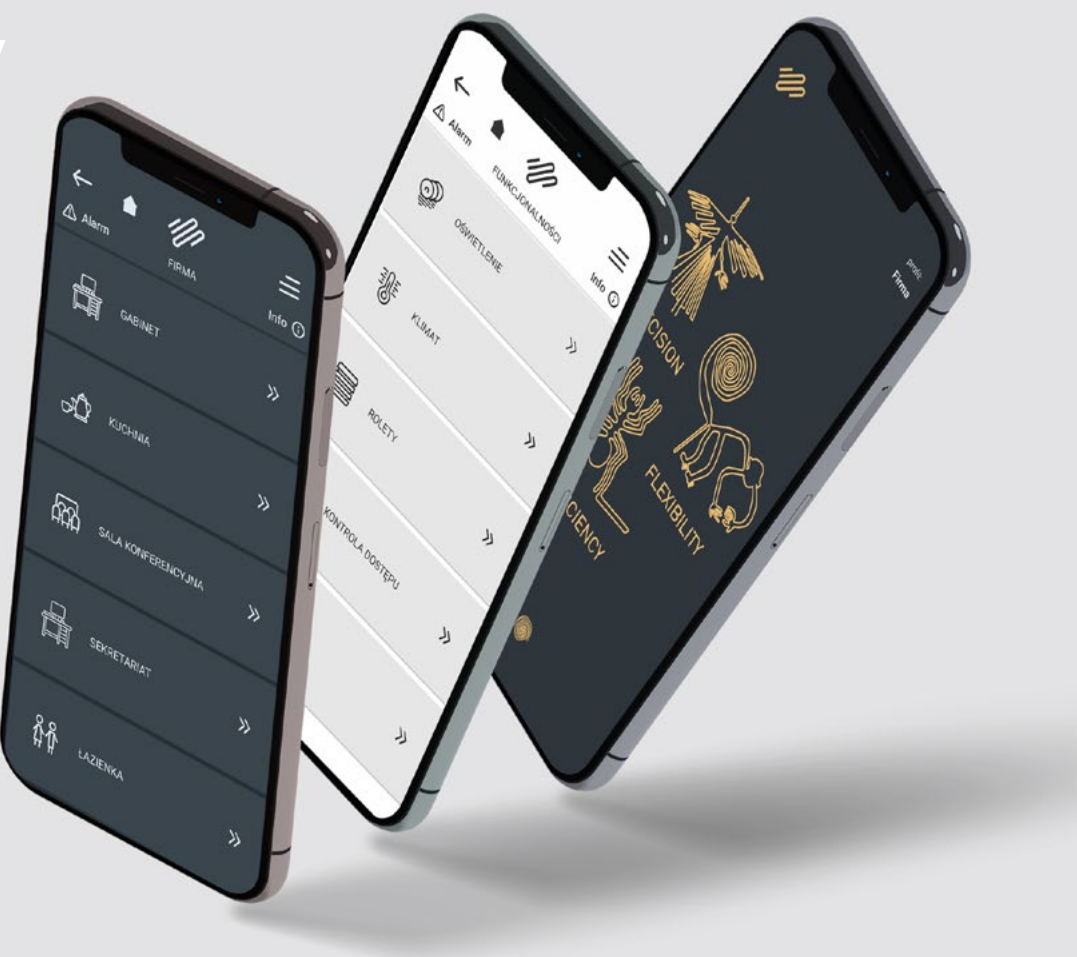

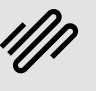

# Ciemny czy jasny?

Dla zdrowia Twoich oczu.

#### Zmień motyw na jasny

Aplikacja została zaprojektowana tak, aby używało się jej wygodnie w dzień i w nocy.

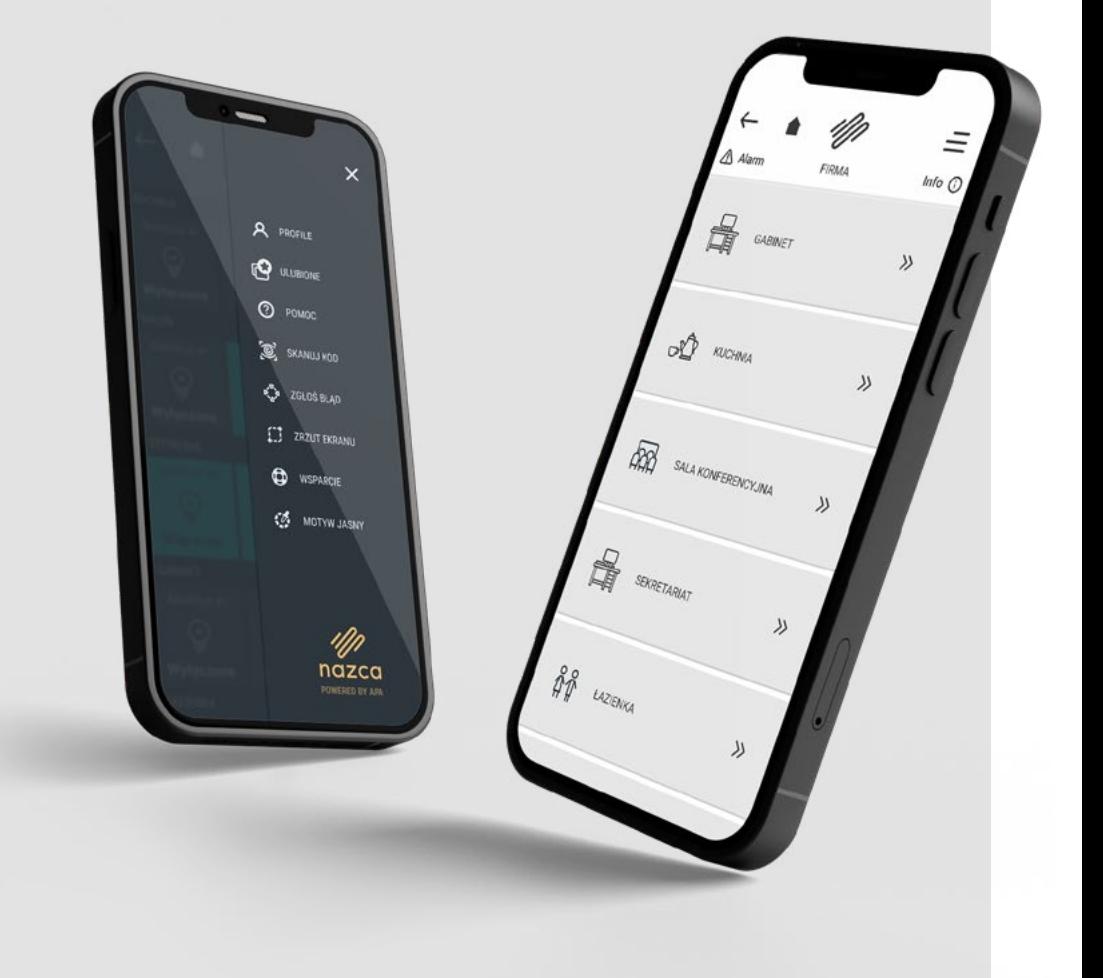

# Menu boczne

Dla większego komfortu nawigacji po aplikacji.

#### Menu boczne

Umożliwia szybki dostęp do ważnych opcji w aplikacji NAZCA.

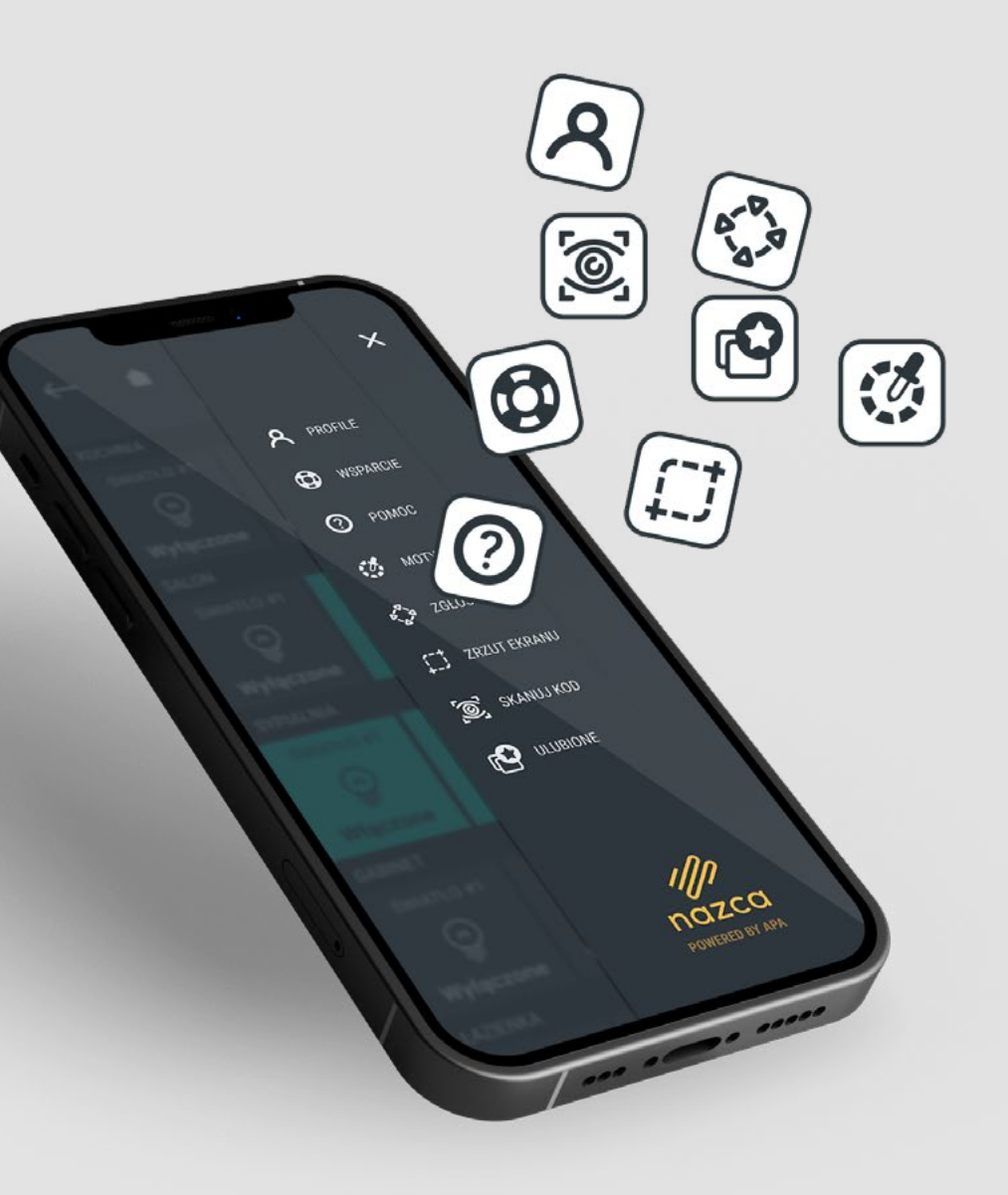

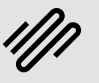

# Profile

### Szybki dostęp do zarządzanych obiektów.

#### Profile

Tutaj szybko przełączysz się pomiędzy różnymi obiektami (w których funkcjonuje NAZCA) lub różnymi poziomami dostępu.

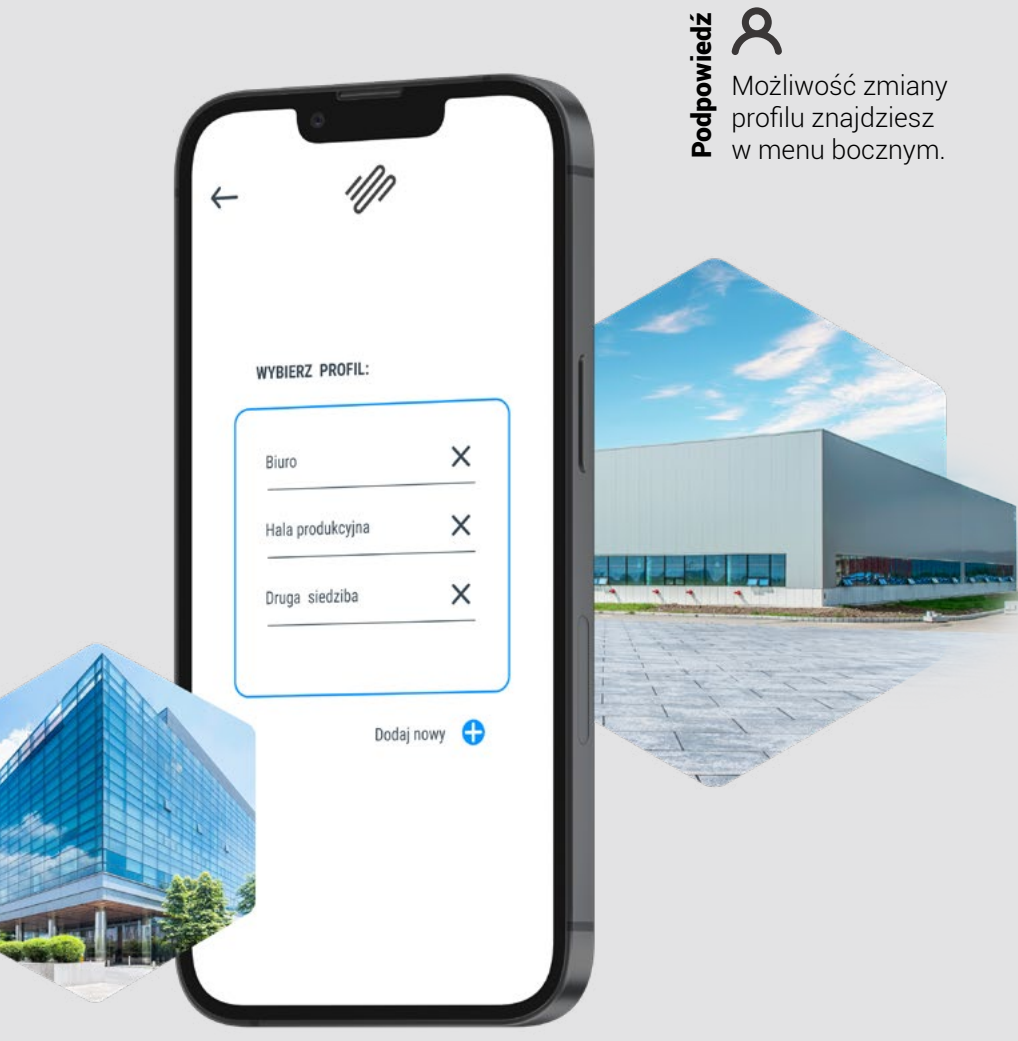

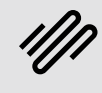

najważniejsze informacje 9najważniejsze informacje

# Najważniejsze informacje

### Zawsze pod ręką.

#### Górna belka aplikacji

W tym miejscu zgromadzone są elementy najbardziej istotne dla funkcjonowania budynku. Podzielono je na dwie kategorie: "Alarm" oraz "Informacje".

#### Alarm/OK

To tu szybko sprawdzisz poprawność połączenia ze wszystkimi urządzeniami.

#### Info

W kategorii "Informacje" znajdziesz podgląd najważniejszych dla Ciebie parametrów budynku.

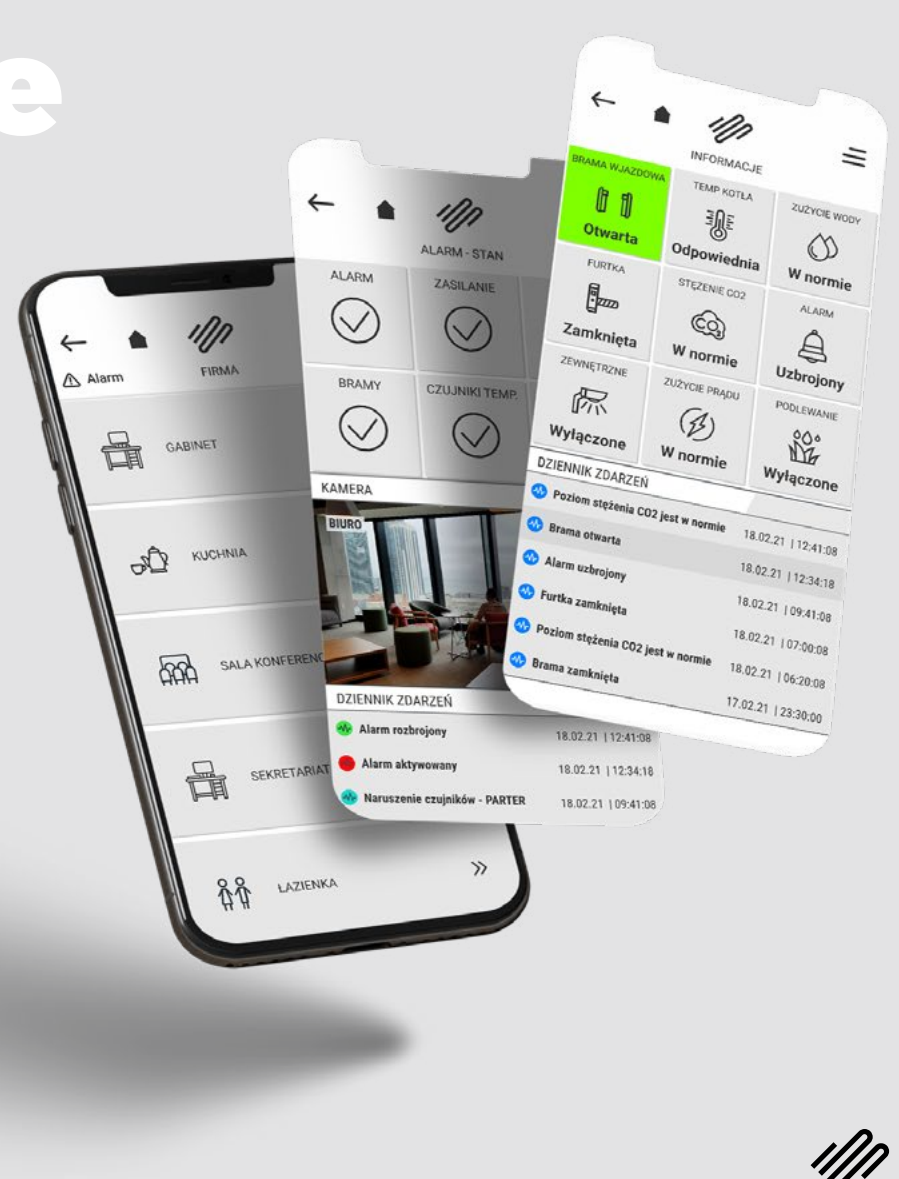

# Oświetlenie

### Dopasuj światło do potrzeb.

#### Oświetlenie

Włącz, wyłącz, pojedynczo lub strefowo. W środku, na zewnątrz. Ustaw natężenie, jakie potrzebujesz. Wszystko w jednym miejscu.

#### Dodaj jeszcze więcej siebie

Zarządzanie oświetleniem może być uzupełnione o paletę RGB do sterowania barwą światła czy współpracę z roletami oraz czujnikami obecności. Sprawdź: strona 18.

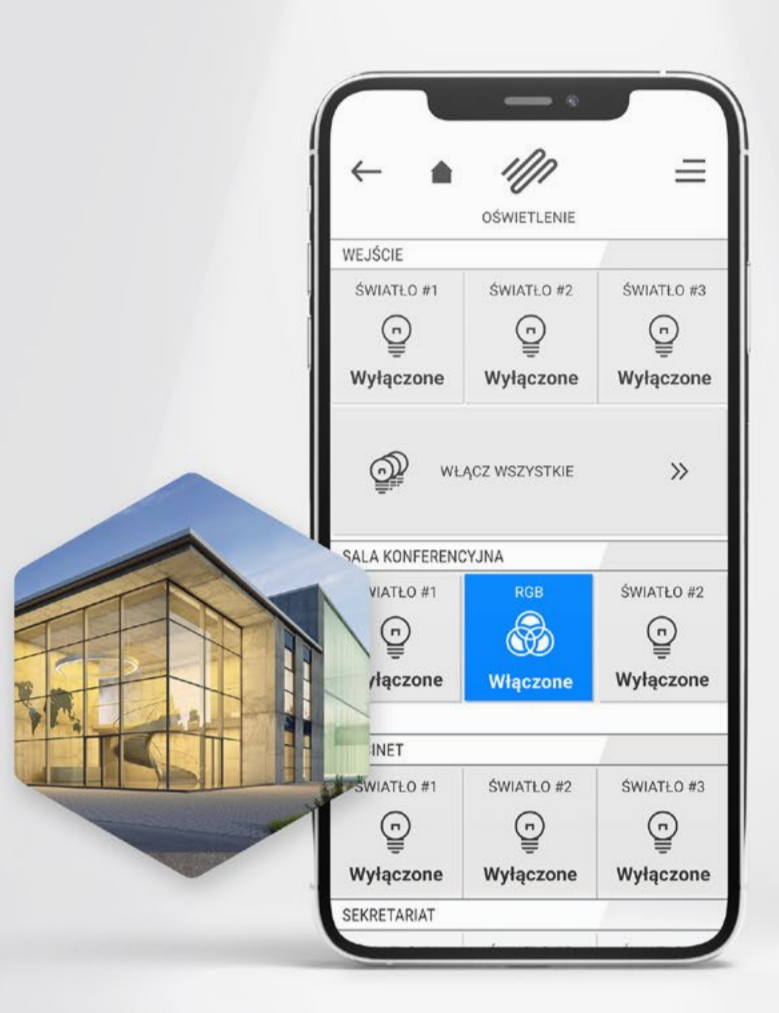

# Klimat

(temperatura, wilgotność, wentylacja etc.)

### Zapewniający efektywną pracę.

#### Inteligentne ogrzewanie

#### i klimatyzacja

Umożliwia nastawienie oczekiwanej temperatury dla ogrzewania czy klimatyzacji.

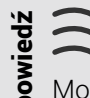

**Podpowiedzie Możesz sterować klimatem manualnie<br>
I lub automatycznie, zależnie od pory dnia,<br>
A parmonogramów czasowych odczytów** harmonogramów czasowych, odczytów z czujników ruchu, stanu obecności czy trybów pracy budynku. Pomoże Ci w znaczny sposób zmniejszyć wydatki na energię.

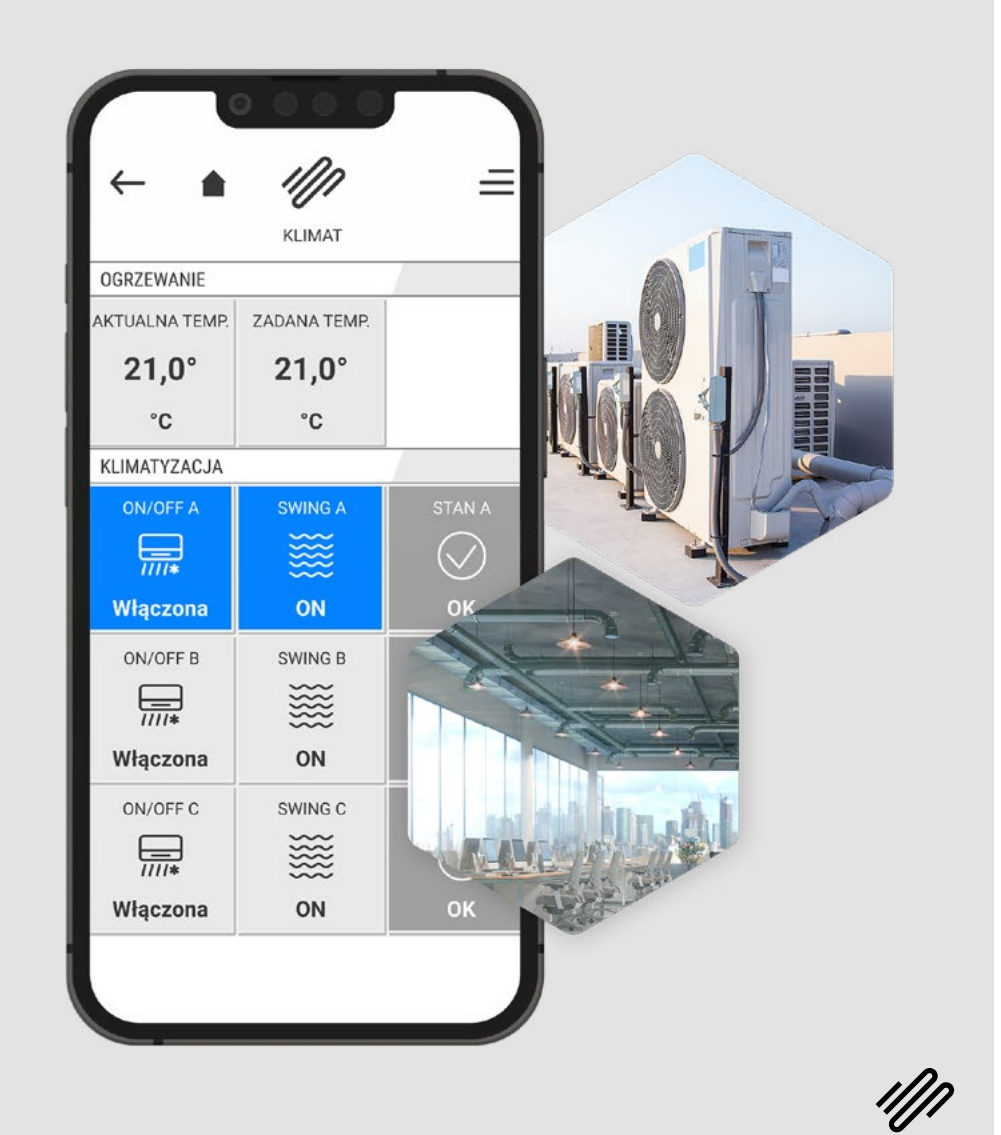

# Kontrola dostępu

### Wygoda i bezpieczeństwo na najwyższym poziomie.

#### Biuro z kontrolą dostępu

To tutaj podejrzysz widok z kamer lub wpuścisz gości na posesję (także gdy będziesz daleko od biura).

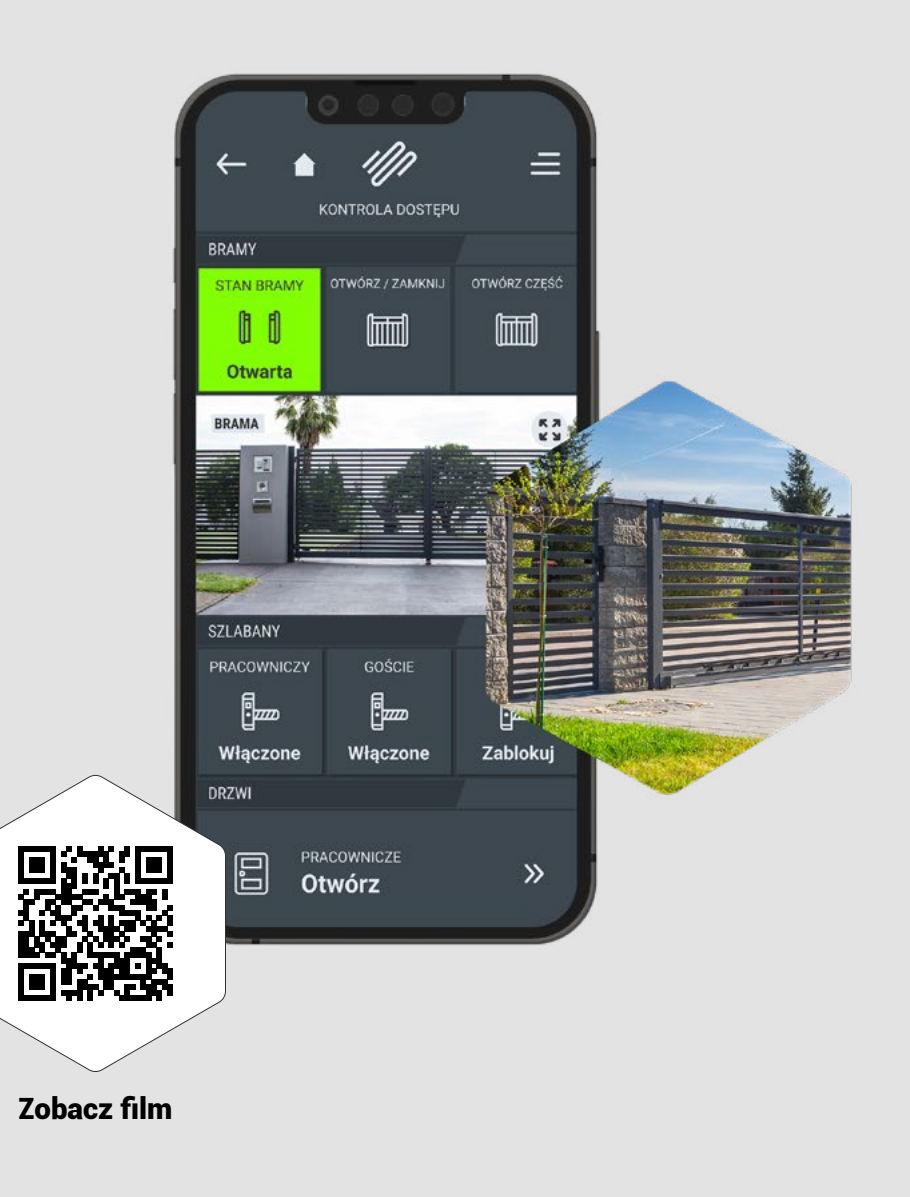

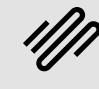

bezpieczeństwo 13<br>13bezpieczeństwo

# Bezpieczeństwo

### Twoje i Twojego biura.

#### Alarm

Zwiększa bezpieczeństwo obiektu i Twoich pracowników. Możesz tu sprawdzić stan alarmu i uruchomić go zdalnie po wyjeździe z biura.

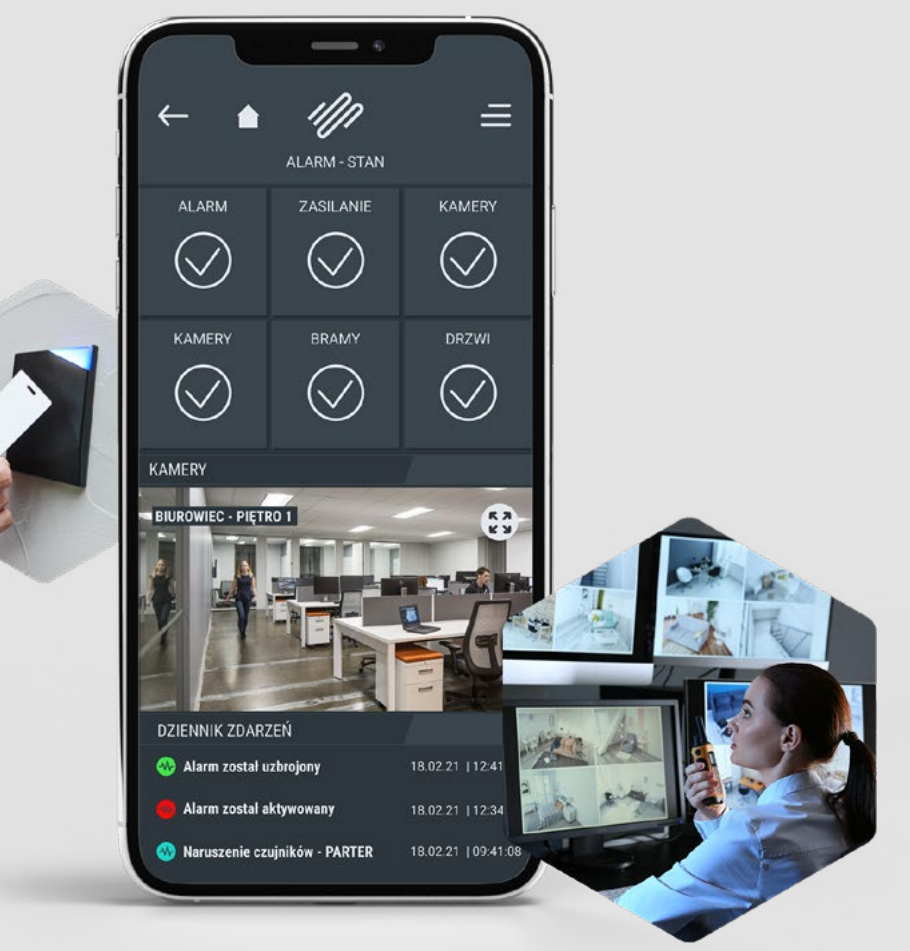

## Media (Woda, prąd, gaz i OZE pod kontrolą)

Dzięki aplikacji wiesz, ile wyprodukowałeś energii

### Pomiar stanu licznika

i zużyłeś mediów.

Możesz szybko podejrzeć stan licznika, nawet bez dostępu doń. Na tej podstawie dowiesz się, ile zapłacisz, lub zdefiniujesz anomalie.

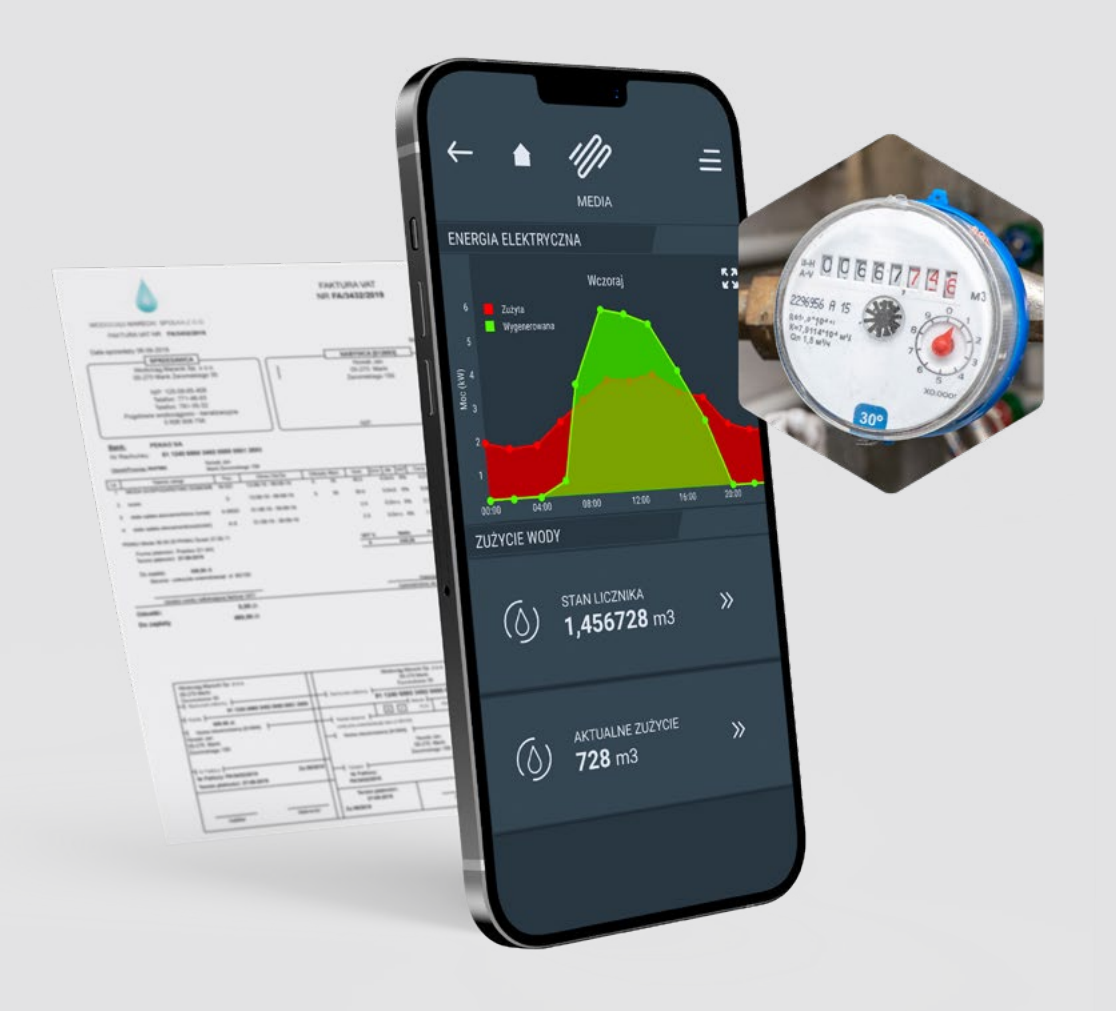

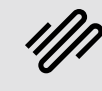

# Odnawialne źródła energii

### Sprawdź swoją oszczędność i niezależność.

#### Wizualizacje parametrów

Dają obraz aktualnej pracy odnawialnych źródeł energii, jak również informują o wartości wyprodukowanej energii dla bieżącego dnia czy miesiąca.

#### Wykresy

Wykres słupkowy umożliwia prezentowanie od jednej do trzech serii danych na wykresie archiwalnym.

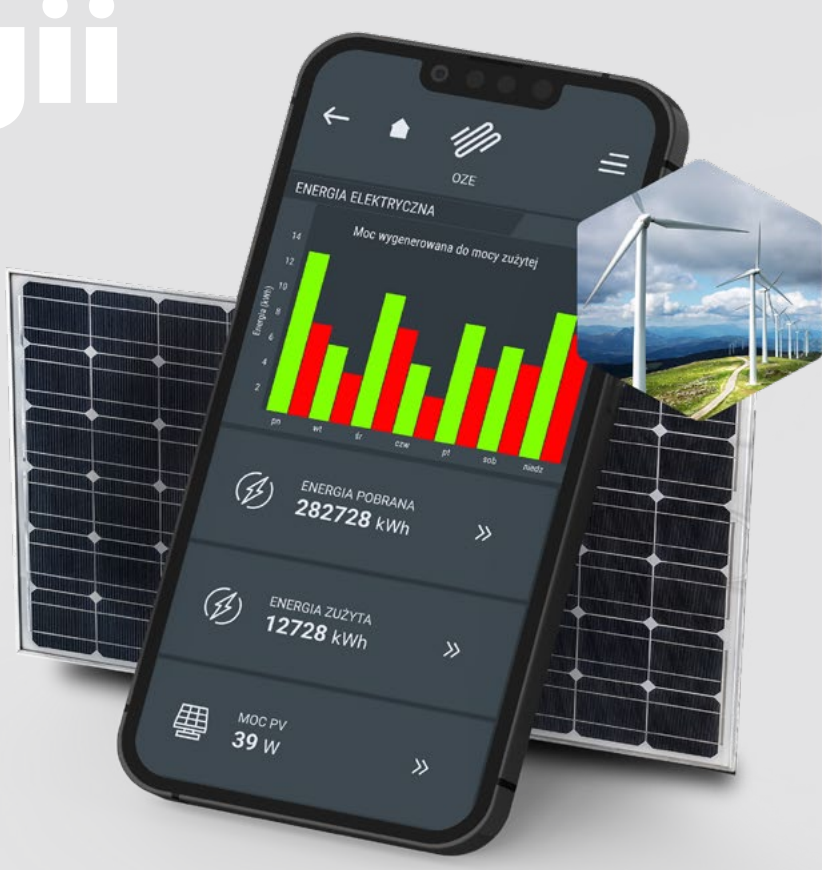

# Zieleń

### Dbaj o zieleń bez wysiłku!

#### Inteligentna zieleń wokół Twojej firmy

Funkcja "Auto" umożliwia automatyczne zraszanie trawnika, zgodnie z harmonogramem czasowym, zaprogramowanymi scenami lub w zależności od wilgotności gleby.

#### Więcej niż tylko zieleń

Zintegrowanie aplikacji z oświetleniem na terenie wokół firmy umożliwia zarządzanie tymi elementami według własnych potrzeb. Patrz: strona 18.

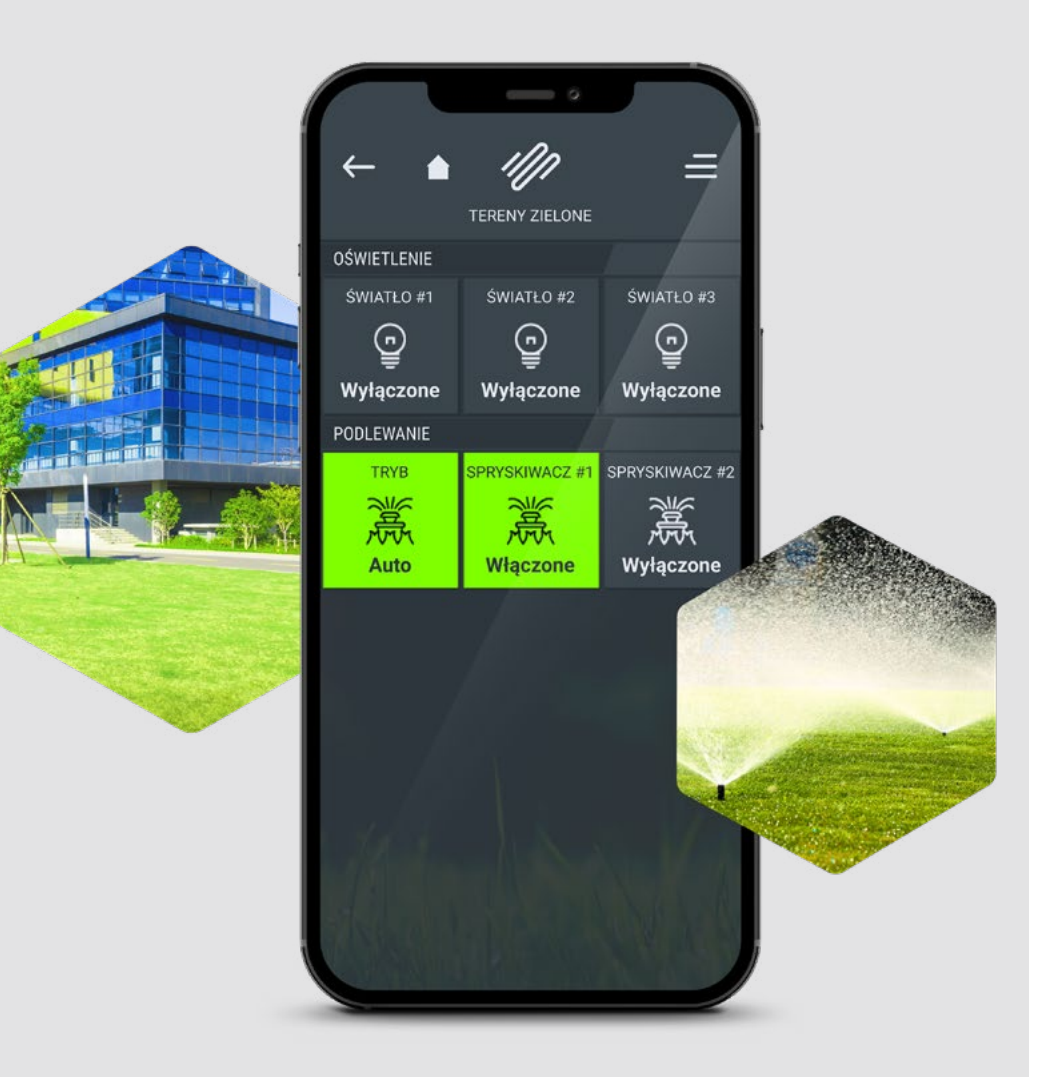

# Ulubione

### Najczęściej używane elementy w jednym miejscu.

#### Dodaj do ulubionych

- 1. Wyszukaj preferowany element w menu.
- 2. Przytrzymaj dłużej palec na danym elemencie.
- 3. Zaakceptuj dodanie elementu do ulubionych.

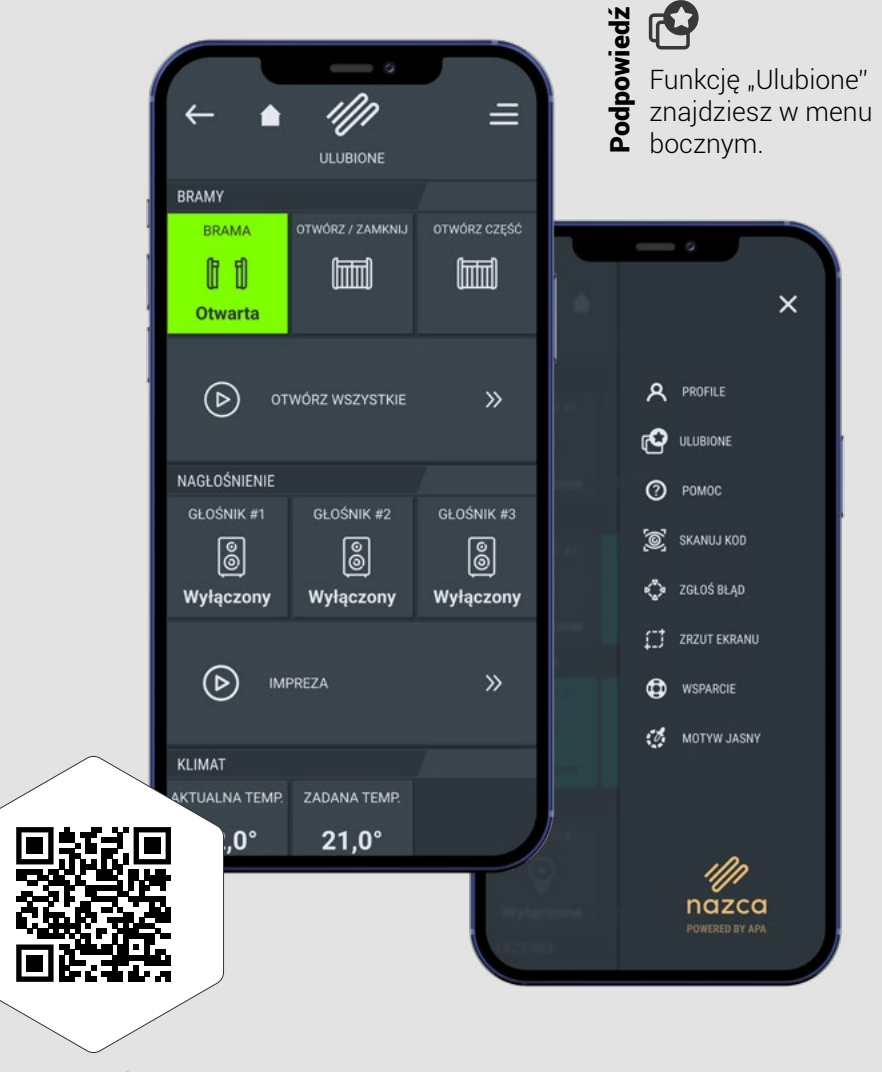

Zobacz film

# Scenariusze

### Scenariusze dopasowane do Twojego życia.

#### Twoja firma, Twoje zasady

Scenariusze są odpowiedzią na indywidualne przyzwyczajenia i upodobania użytkownika. Każdy scenariusz jest w pełni spersonalizowany i dostosowany do osobistych potrzeb.

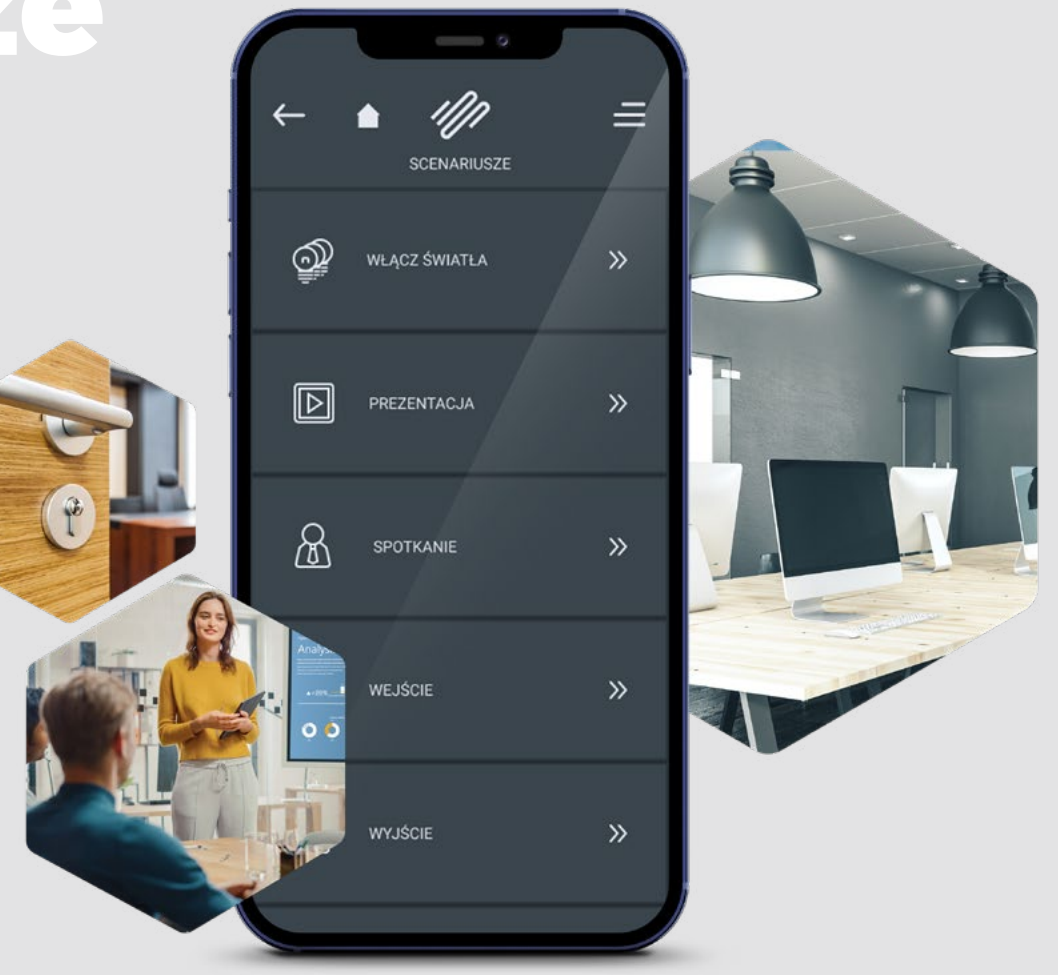

# Widżety

### Jeszcze szybszy dostęp do tego, co dla Ciebie ważne.

#### Zawsze pod ręką

Nie musisz nawet uruchamiać aplikacji, by otworzyć bramę, podjeżdżając pod firmę – wykorzystaj widżety na wybranym pulpicie Twojego smartfona.

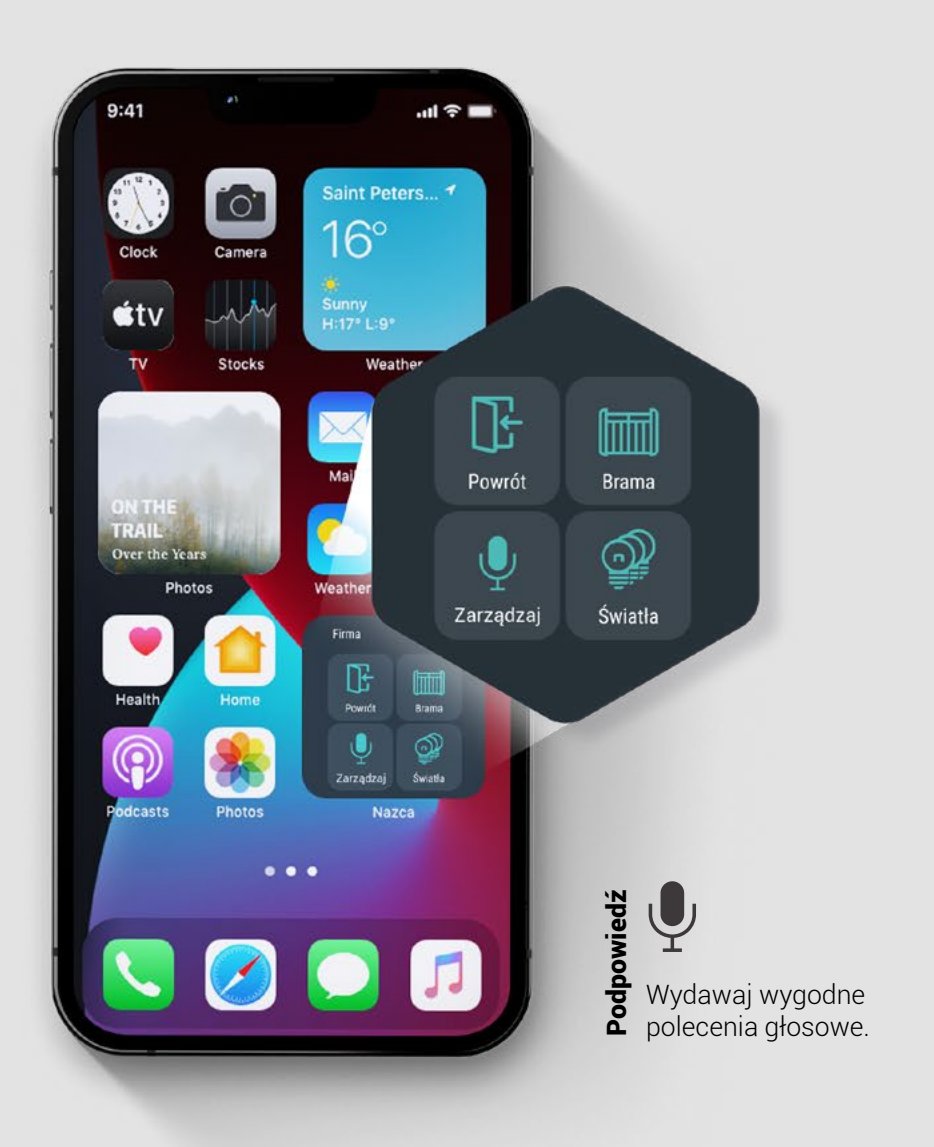

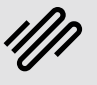

## Realizacje

Inteligentne przedsiębiorstwo

### Centrum serwisowe produkcji stali Tesko Steel

W ramach platformy NAZCA skoordynowaliśmy pracę takich elementów automatyki budynkowej jak: system telewizji przemysłowej (dozorowej), ppoż., alarmy, analiza energii, klimatyzacja, ogrzewanie czy oświetlenie; ale również zintegrowaliśmy zewnętrzny, rozbudowany system parkingowy oraz istniejący już na magazynie system ERP (enterprise resource planning).

#### Miejsce: Rybnik

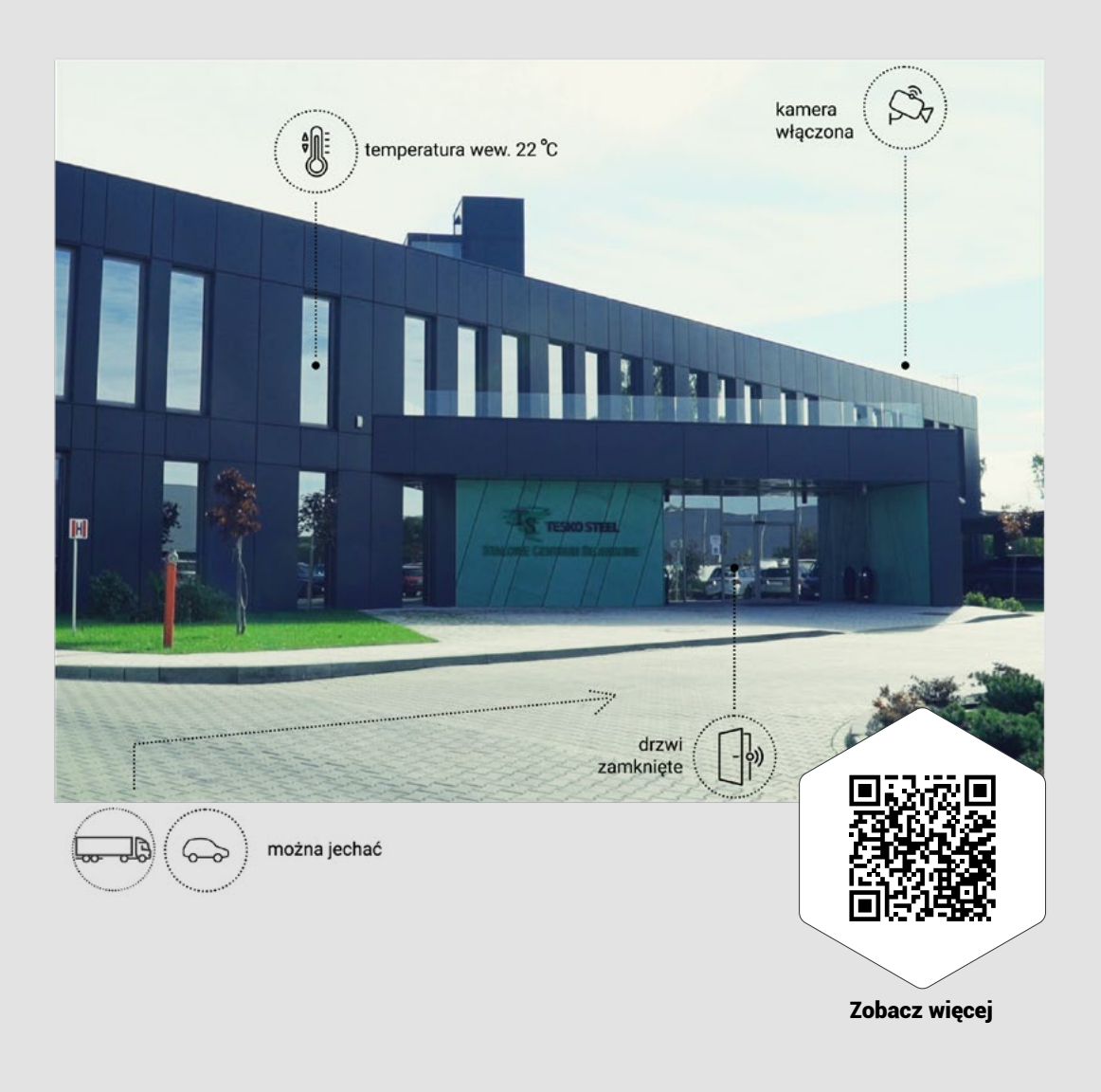

### Realizacje Inteligentny resort/obiekt hotelowy

#### Rosevia Resort & SPA

Wyjątkowe położenie obiektu oraz jego elitarny charakter podkreślają współdziałające z architekturą i infrastrukturą nowoczesne technologie zarządzane przez system NAZCA. W resorcie wprowadzono wiele udogodnień i zabezpieczeń, tak by goście mogli czuć się tu komfortowo i bezpiecznie, jak na wakacje przystało.

#### Miejsce: Rozewie

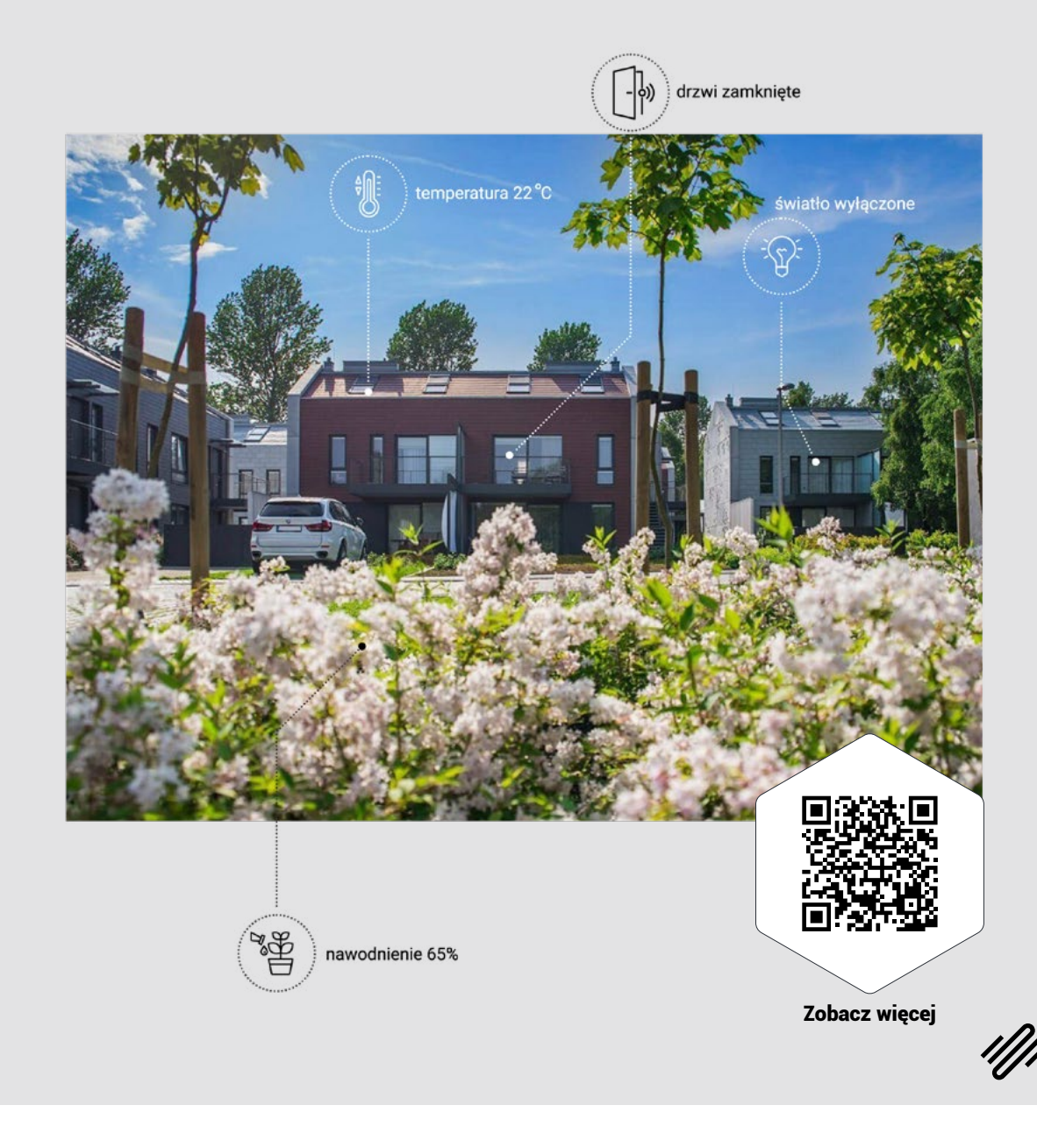

## Realizacje Inteligentny hotel

### Hotel Indigo Warsaw Nowy Świat

Hotel Indigo Warsaw Nowy Świat to wyjątkowa, przedwojenna kamienica znajdująca się w centrum Warszawy przy rondzie Charles'a de Gaulle'a. Swój unikatowy charakter zawdzięcza połączeniu tego, co klasyczne – przedwojenna architektura, z tym, co nowoczesne i inteligentne – zarządzanie budynkiem przez system NAZCA. Kamienica ma charakter biurowo-usługowy i spełnia wymogi budynku klasy A+.

#### Miejsce: Warszawa

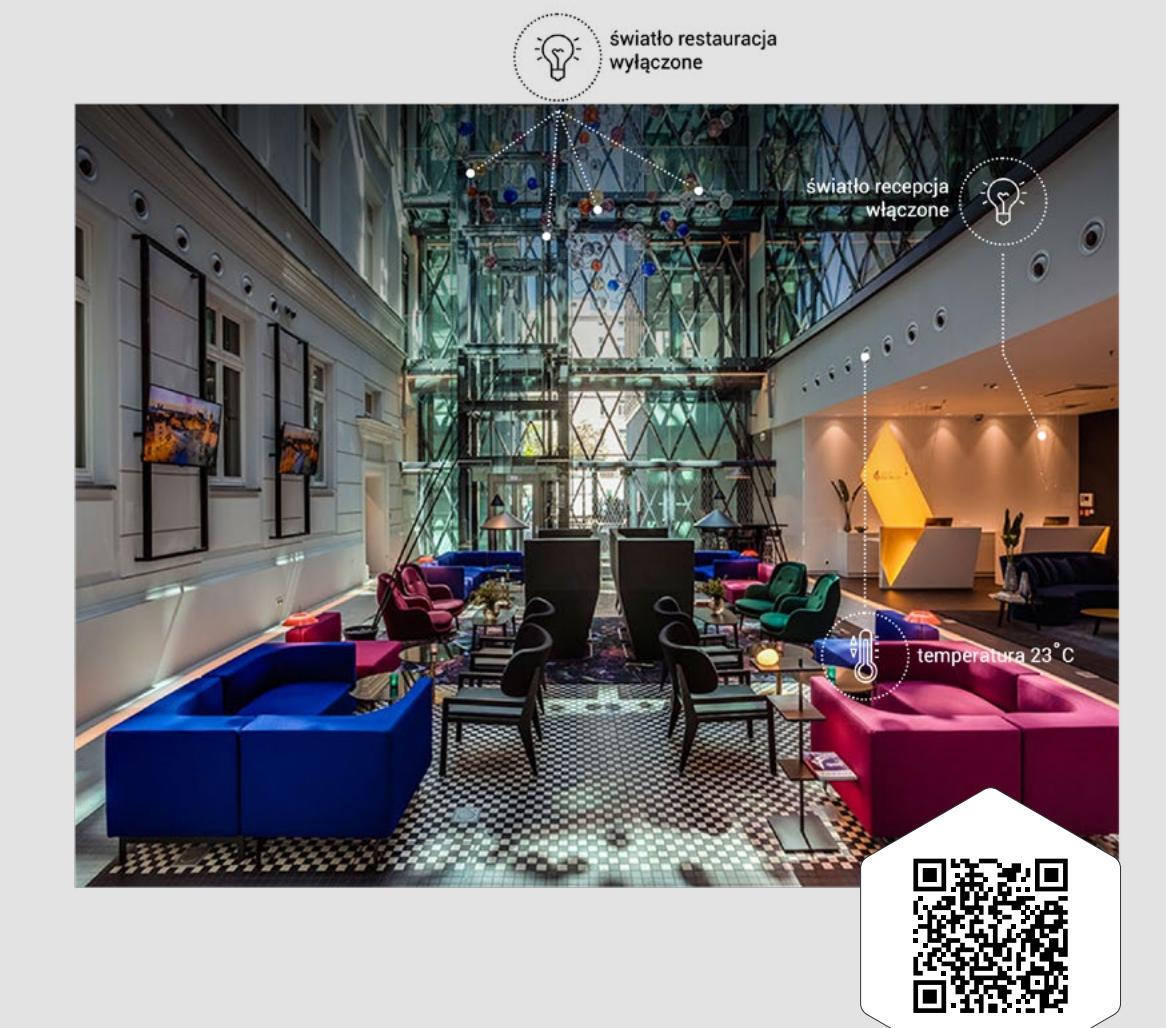

Zobacz więcej

# Realizacje

### Obiekt medyczny

#### Klinika wsparcia macierzyństwa

W budynku zainstalowano system NAZCA oraz utworzono algorytmy do pracy autonomicznej. Przydzielono dostęp do systemu poszczególnym osobom zgodnie z przyjętymi wytycznymi. Zbudowano architekturę systemu w oparciu o najwyższe standardy bezpieczeństwa (w szczególności zwracając uwagę na kontrolę dostępu, monitoring oraz SSWiN).

Miejsce: Kraków

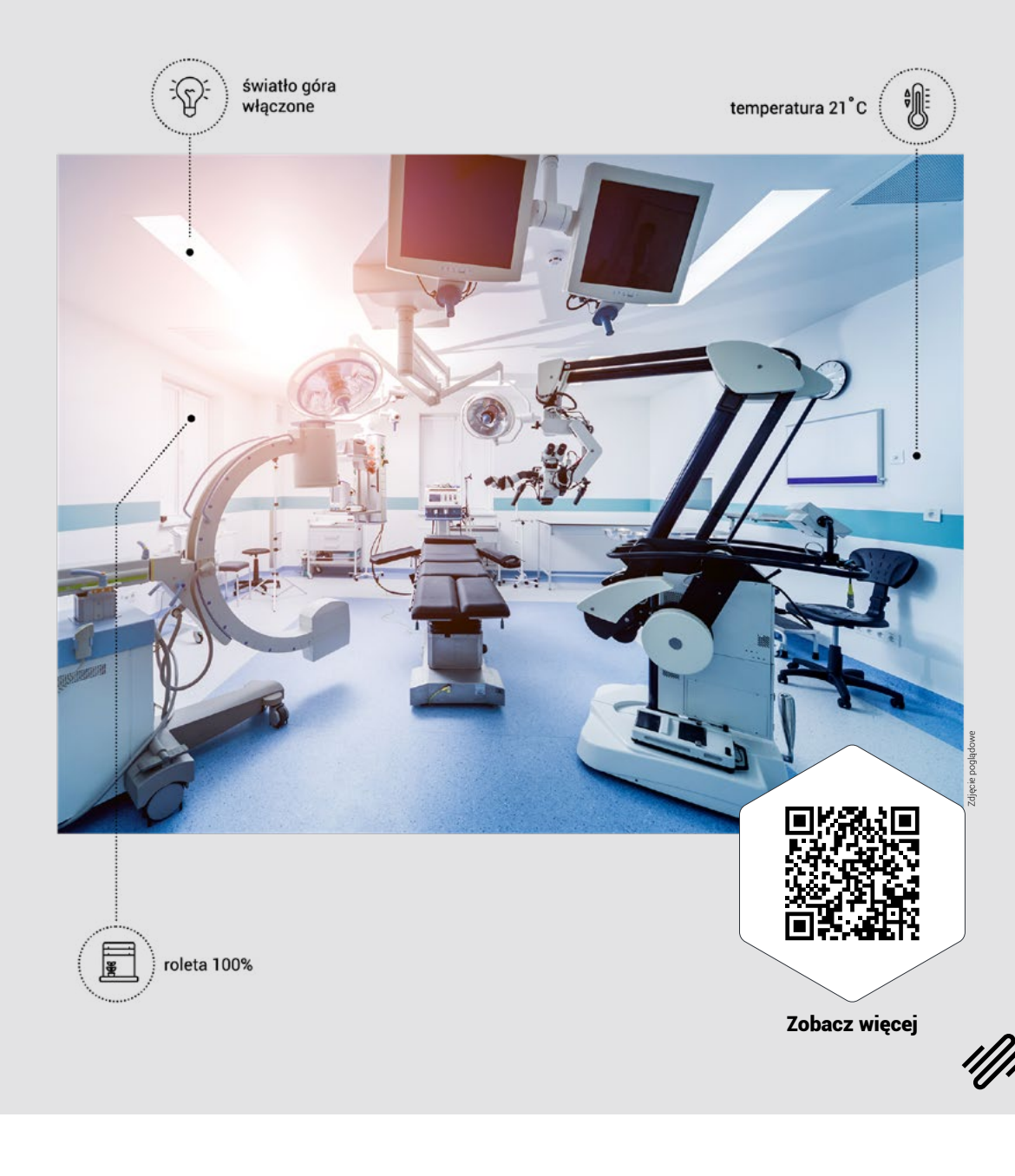

# Przekonaj się, ja działa NAZCA BN

### Pobierz aplikację na swój telefon.

#### **Krok 1.** - Pobierz aplikację

Aplikacja mobilna dostępna jest w Google Play Store i App Store jako **NAZCA.**

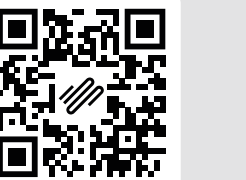

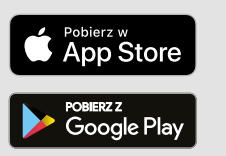

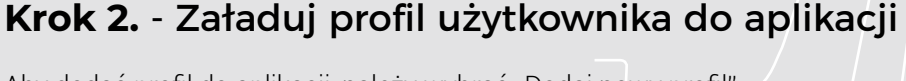

Aby dodać profil do aplikacji, należy wybrać "Dodaj nowy profil", a następnie zeskanować kod QR.

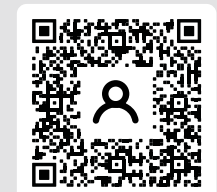

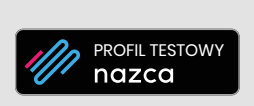

I już! Masz dostęp do interfejsu aplikacji mobilnej NAZCA.

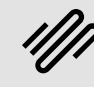

# NAZCA BMS to nie tylko aplikacja mobilna

Poznaj stację operatorską, desktopową wersję aplikacji NAZCA BMS!

Chcesz dowiedzieć się więcej? Skontaktuj się z naszym specjalistą:

+48 570 075 020

handlowy@apagroup.pl

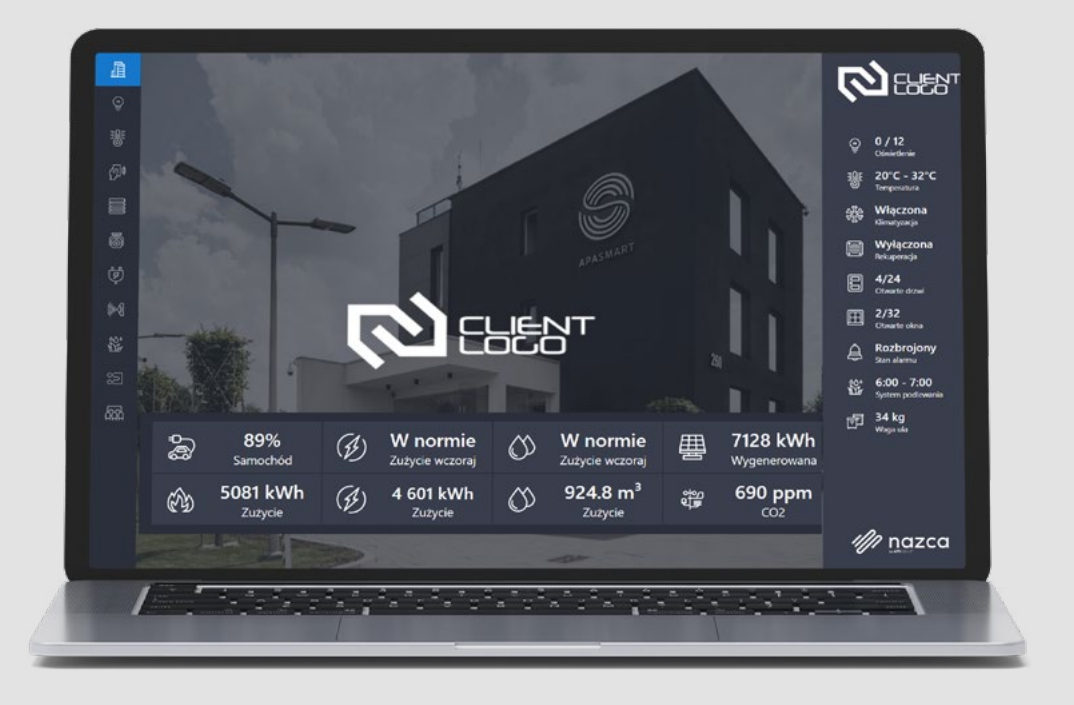

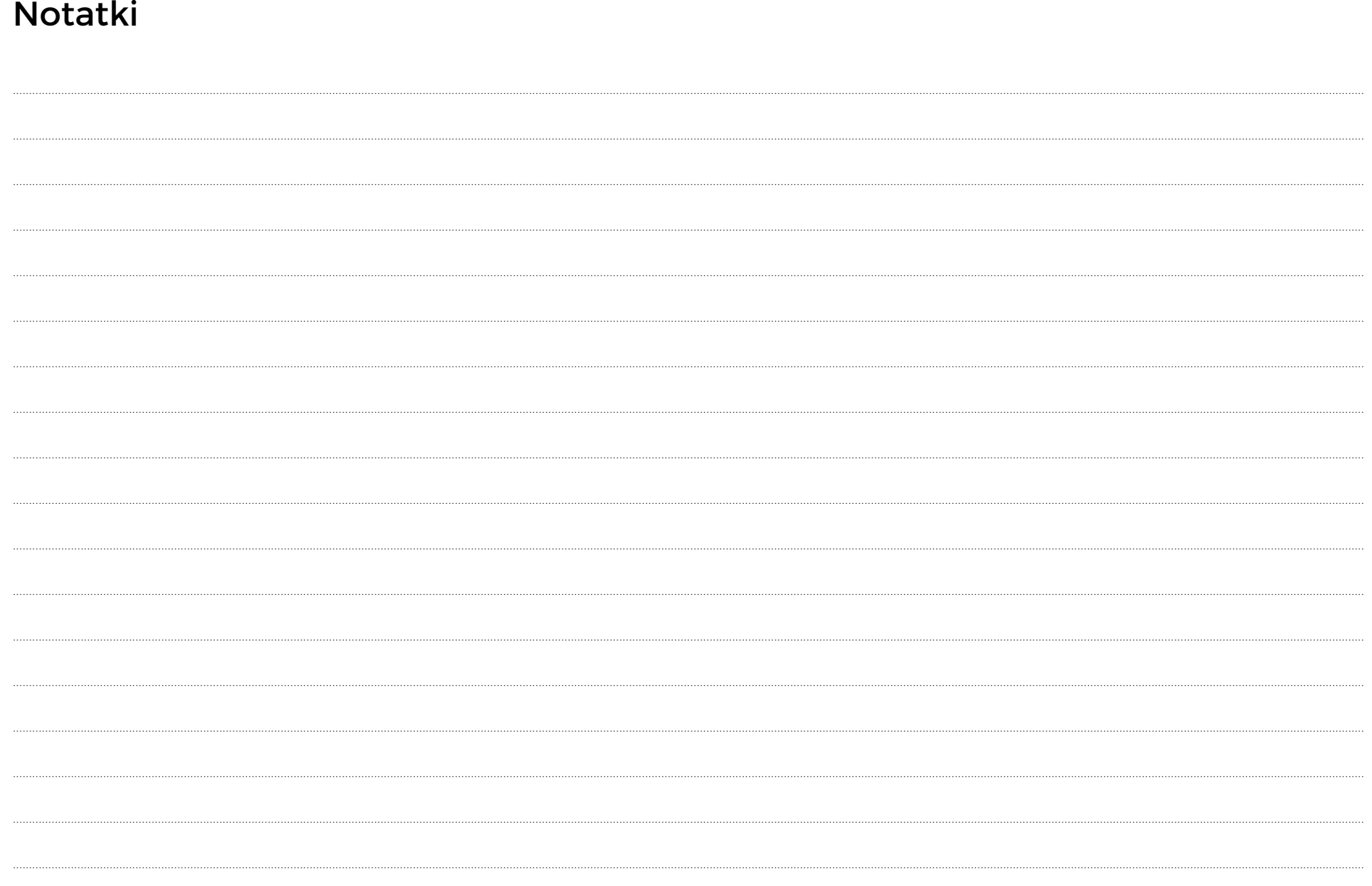

### ZOBACZ, JAK NAZCA DZIAŁA W PRAKTYCE ODWIEDŹ NASZ SHOWROOM TECHNOLOGICZNY!

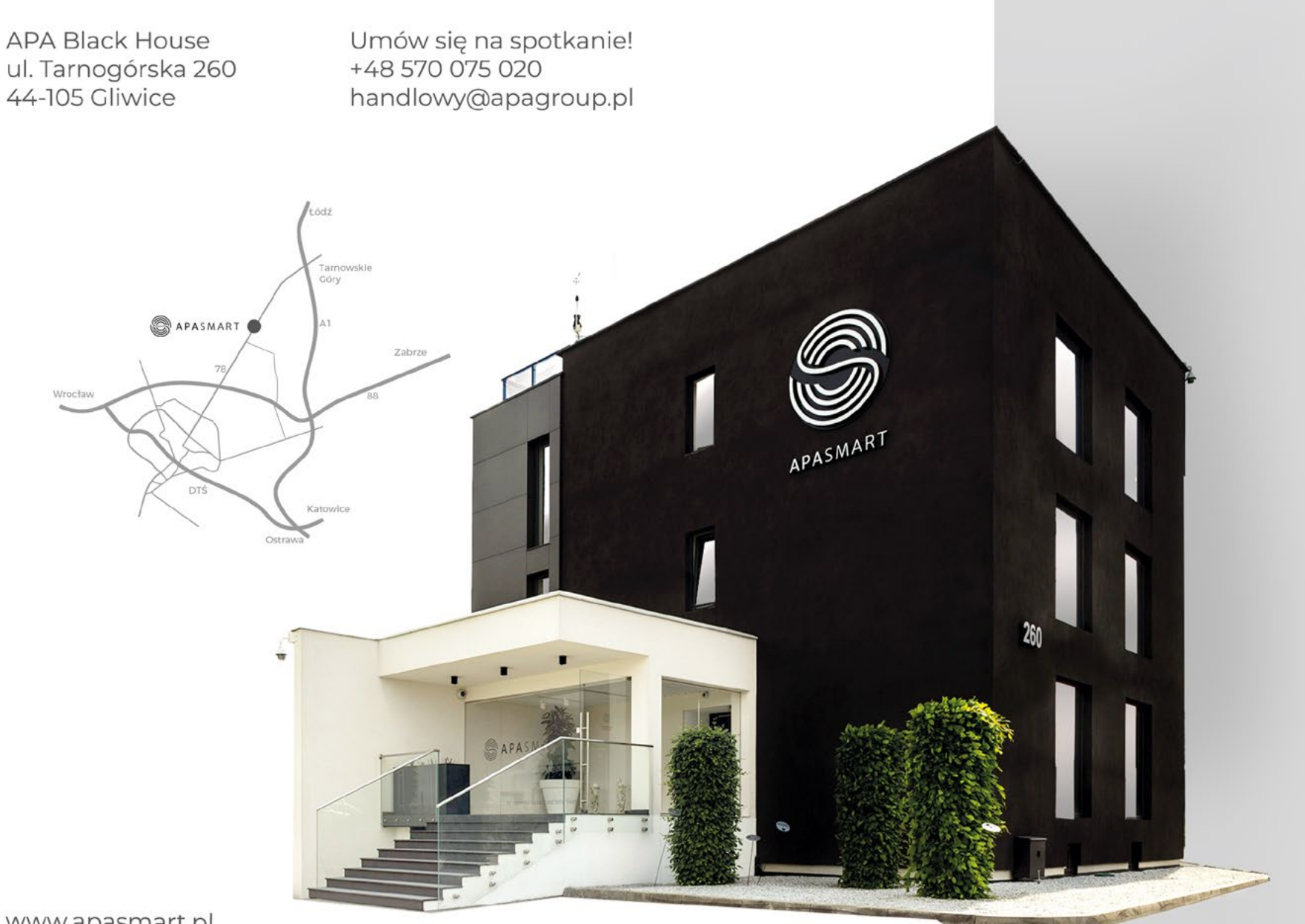

www.apasmart.pl